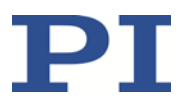

# **C-891.11C885**

# **PIMag® Controller Module for the C-885 PIMotionMaster**

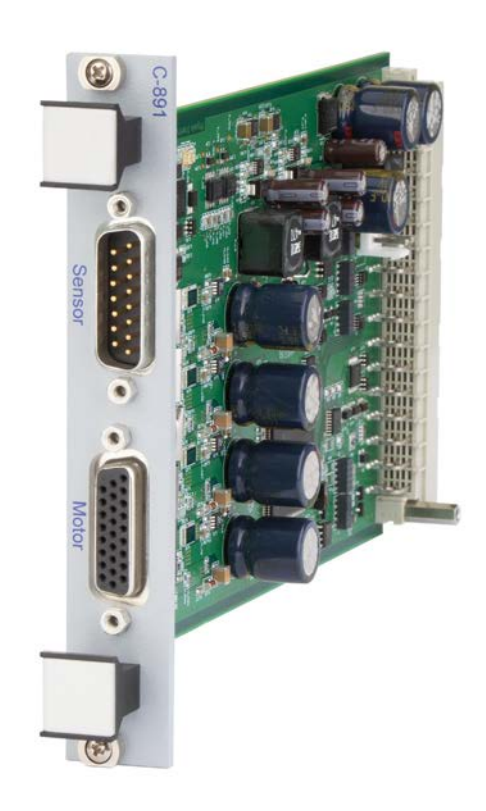

Physik Instrumente (PI ) GmbH & Co. KG, Auf der Roemerstrasse 1, 76228 Karlsruhe, Germany Phone +49 721 4846-0, Fax +49 721 4846-1019, Emai[l info@pi.ws,](mailto:info@pi.ws) [www.pi.ws](http://www.pi.ws/)

C891T0005, applies to C-891.11C885 BRo, 12/5/2019

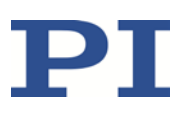

# **Contents**

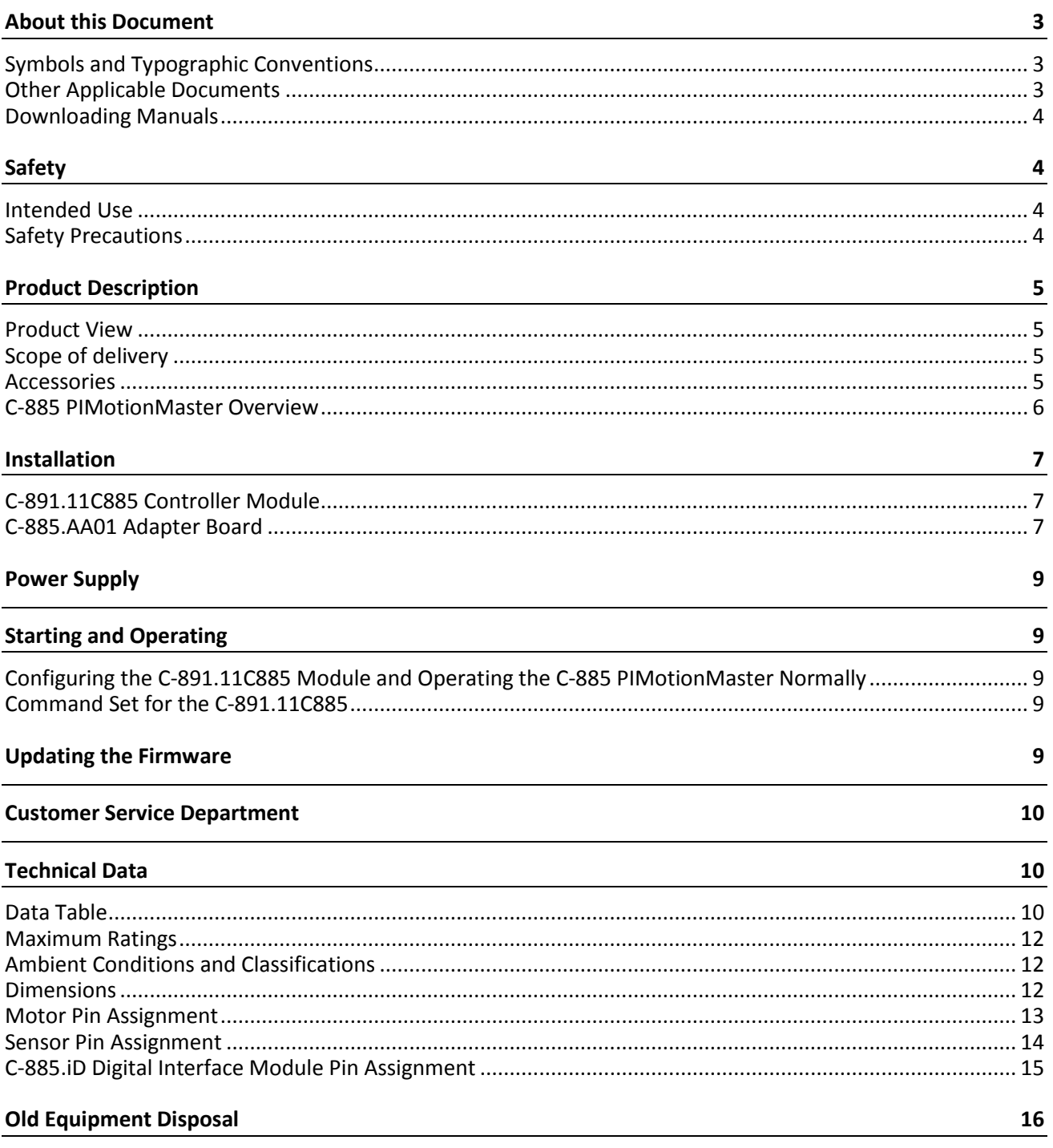

Physik Instrumente (PI) GmbH & Co. KG, Auf der Roemerstr. 1, 76228 Karlsruhe, Germany Phone +49 721 4846-0, Fax +49 721 4846-1019, Email info@pi.ws, www.pi.ws

C891T0005, applies to C-891.11C885 BRo, 12/5/2019

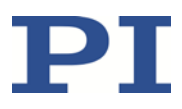

## <span id="page-2-0"></span>**About this Document**

This document describes the C-891.11C885 controller module for the C-885 PIMotionMaster from PI. You can find more information on the C-891.11C885 in the "Product Description" (p. [5\)](#page-4-0).

### <span id="page-2-1"></span>**Symbols and Typographic Conventions**

The following symbols and typographic conventions are used in this document:

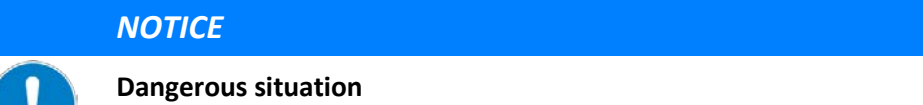

If not avoided, the dangerous situation will result in damage to equipment.

 $\triangleright$  Measures for avoiding the risk.

#### *INFORMATION*

Information for easier handling, tricks, tips, etc.

The following symbols and typographic conventions are used in the user manuals of PI:

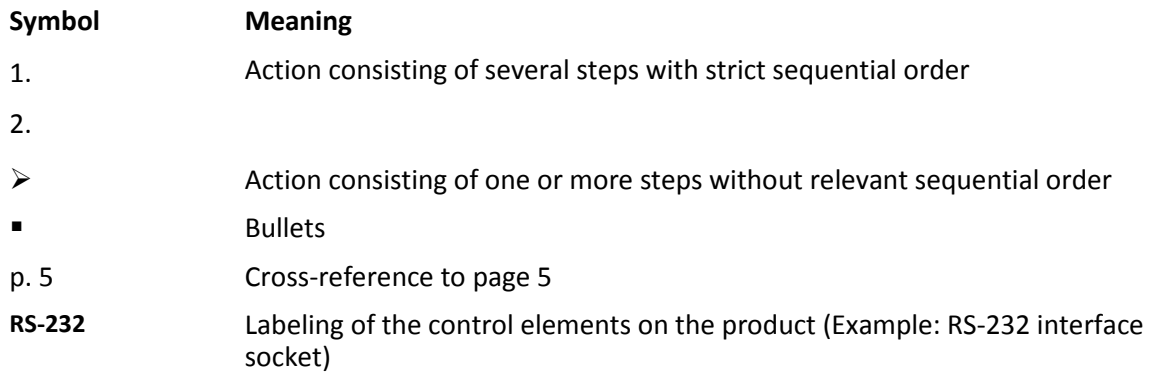

### <span id="page-2-2"></span>**Other Applicable Documents**

The devices mentioned in this document are described in separate manuals.

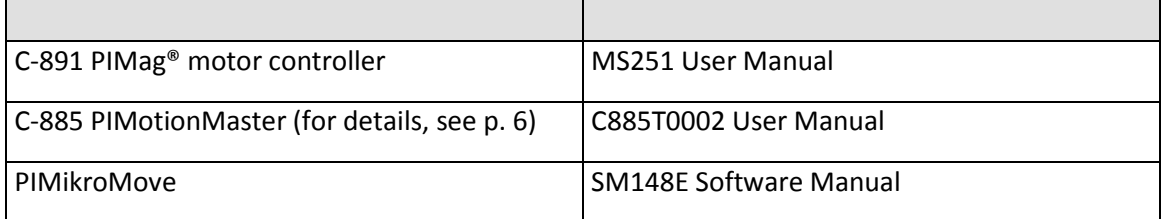

Physik Instrumente (PI) GmbH & Co. KG, Auf der Roemerstr. 1, 76228 Karlsruhe, Germany Page 3 / 16 Phone +49 721 4846-0, Fax +49 721 4846-1019, Emai[l info@pi.ws,](mailto:info@pi.ws) [www.pi.ws](http://www.pi.ws/)

C891T0005, applies to C-891.11C885 BRo, 12/5/2019

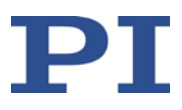

### <span id="page-3-0"></span>**Downloading Manuals**

The latest versions of the user manuals are available on our website [\(www.pi.ws\)](http://www.pi.ws/) for download.

For products that are supplied with software (CD included in the scope of delivery), access to the manuals is protected by a password. Protected manuals are only displayed on the website after entering the password. The password is included in the "Release News" on the CD of the product.

# <span id="page-3-1"></span>**Safety**

### <span id="page-3-2"></span>**Intended Use**

The C-891.11C885 module is a laboratory as defined by DIN EN 61010. It is intended for indoor use and use in an environment which is free of dirt, oil, and lubricants.

In accordance with its design, the C-891.11C885 is intended for operating PI positioners equipped with PIMag® magnetic direct drive (hereinafter referred to as "3-phase motor") or with stepper motor.

The C-891.11C885 is intended for closed-loop operation. Position sensor signals must be provided for closed-loop operation. Furthermore, the C-891.11C885 can read the reference switch and limit switch signals from the positioner and process them further.

The C-891.11C885 may only be used in compliance with the technical specifications and instructions in this user manual.

The C-891.11C885 has no housing and is designed to be integrated into the C-885 PIMotionMaster (p[. 6\)](#page-5-0) from PI. The operator is responsible for electrical safety according to EN 61010 1:2010 and electromagnetic compatibility according to EN 61326-1:2013 when integrating the C-891.11C885 into the PIMotionMaster.

The C-891.11C885 module and any accessories may only be installed, started and operated by authorized and appropriately qualified personnel.

### <span id="page-3-3"></span>**Safety Precautions**

#### *NOTICE*

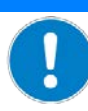

#### **Electrostatic hazard!**

The C-891.11C885 module and the C-885.AA01 adapter board contain electrostatic sensitive devices (also: ESD) and could be damaged if handled improperly.

- $\triangleright$  Avoid touching assemblies, pins, and PCB traces.
- Discharge yourself before touching the C-891.11C885 and the C-885.AA01.
- $\triangleright$  Handle and store the C-891.11C885 and the C-885.AA01 only in environments where existing electrostatic charges are properly discharged to ground and electrostatic charges are prevented (ESD workstation or electrostatically protected area, EPA for short).

Physik Instrumente (PI) GmbH & Co. KG, Auf der Roemerstr. 1, 76228 Karlsruhe, Germany Page 4 / 16 Phone +49 721 4846-0, Fax +49 721 4846-1019, Emai[l info@pi.ws,](mailto:info@pi.ws) [www.pi.ws](http://www.pi.ws/)

C891T0005, applies to C-891.11C885 BRo, 12/5/2019

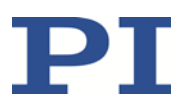

### <span id="page-4-0"></span>**Product Description**

The C-891.11C885 is a controller module for the C-885 PIMotionMaster (p. [6\)](#page-5-0) from PI. It is based on the C-891.130300 standard controller. Compared to the C-891.130300 controller, the C-891.11C885 controller module does not have an *Analog In* socket and is not installed in a housing.

### <span id="page-4-1"></span>**Product View**

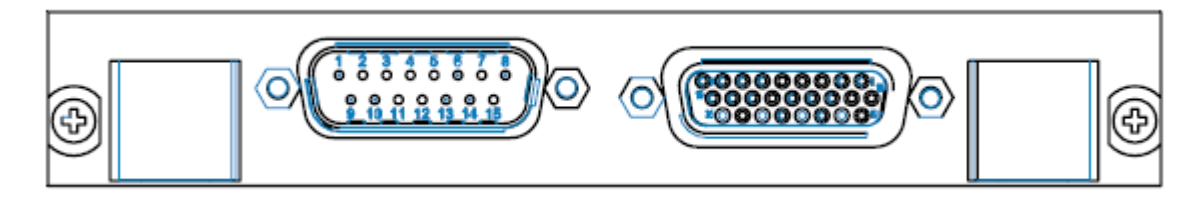

Figure 1: C-891.11C885 controller module (front view)

### <span id="page-4-2"></span>**Scope of delivery**

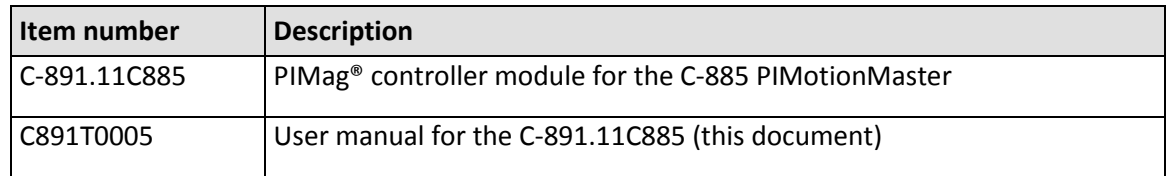

### <span id="page-4-3"></span>**Accessories**

The following accessories are necessary for accessing the C-891.11C885's digital input and output lines:

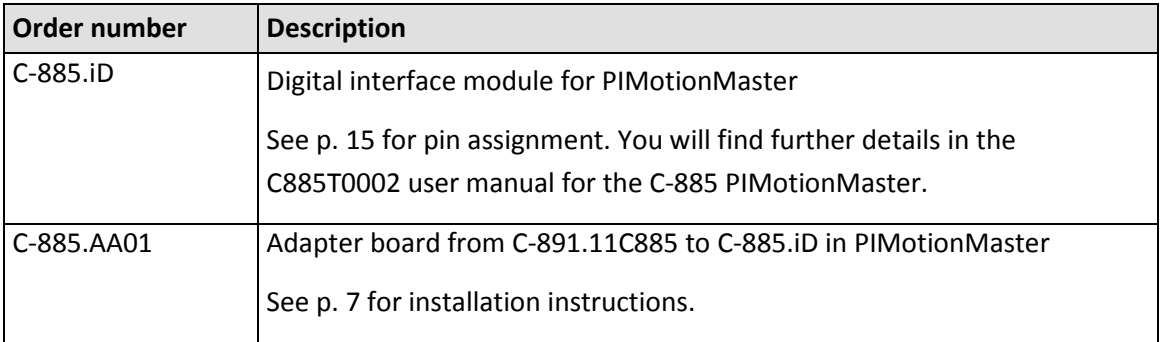

Physik Instrumente (PI) GmbH & Co. KG, Auf der Roemerstr. 1, 76228 Karlsruhe, Germany Page 5 / 16 Phone +49 721 4846-0, Fax +49 721 4846-1019, Emai[l info@pi.ws,](mailto:info@pi.ws) [www.pi.ws](http://www.pi.ws/)

BRo, 12/5/2019

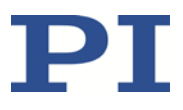

### <span id="page-5-0"></span>**C-885 PIMotionMaster Overview**

The C-891.11C885 module is intended to be installed into the C-885 PIMotionMaster from PI.

The C-885 PIMotionMaster is a customizable, modular multi-axis controller with card slots. In order to be functional, the C-885 PIMotionMaster requires a chassis (C-885.Rx ) with one digital processor and interface module (C-885.Mx) and at least one controller module. See the table below for the C-885 system components. You will find the supported controller modules in the documentation for the C-885 PIMotionMaster (p. [3\)](#page-2-2).

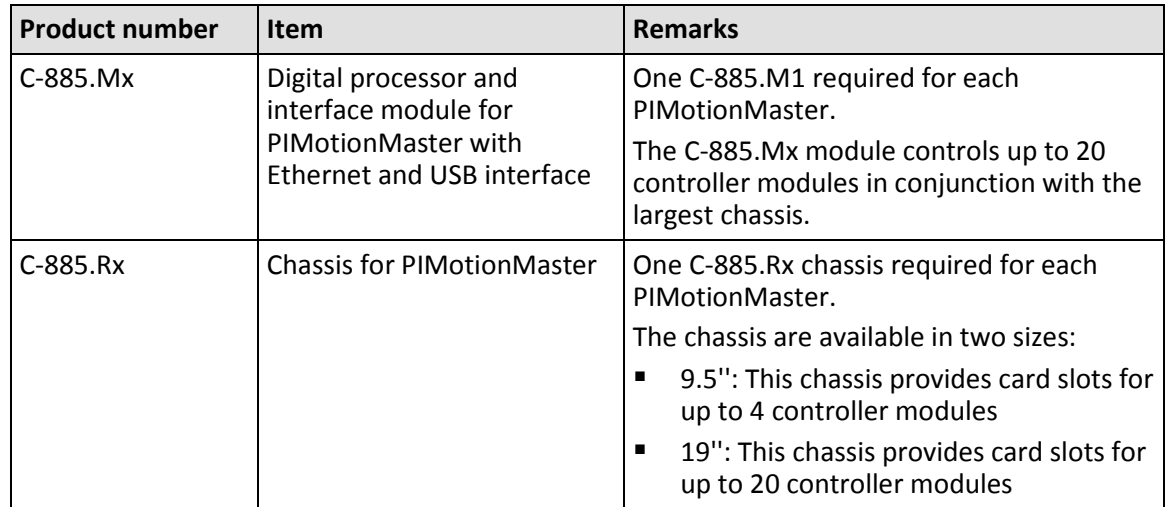

#### MOTION | POSITIONING

C891T0005, applies to C-891.11C885 BRo, 12/5/2019

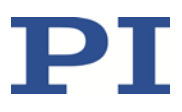

### <span id="page-6-0"></span>**Installation**

### <span id="page-6-1"></span>**C-891.11C885 Controller Module**

The C-891.11C885 controller module must be installed in the C-885 PIMotionMaster from PI. You will find further information in the documentation for the C-885 PIMotionMaster (p. [3\)](#page-2-2).

### <span id="page-6-2"></span>**C-885.AA01 Adapter Board**

You need a C-885.AA01 adapter board and a C-885.iD digital interface module to use the digital input and output lines of a C-891.11C885 controller module. The adapter board must be plugged into the controller module to make the lines accessible to the interface module.

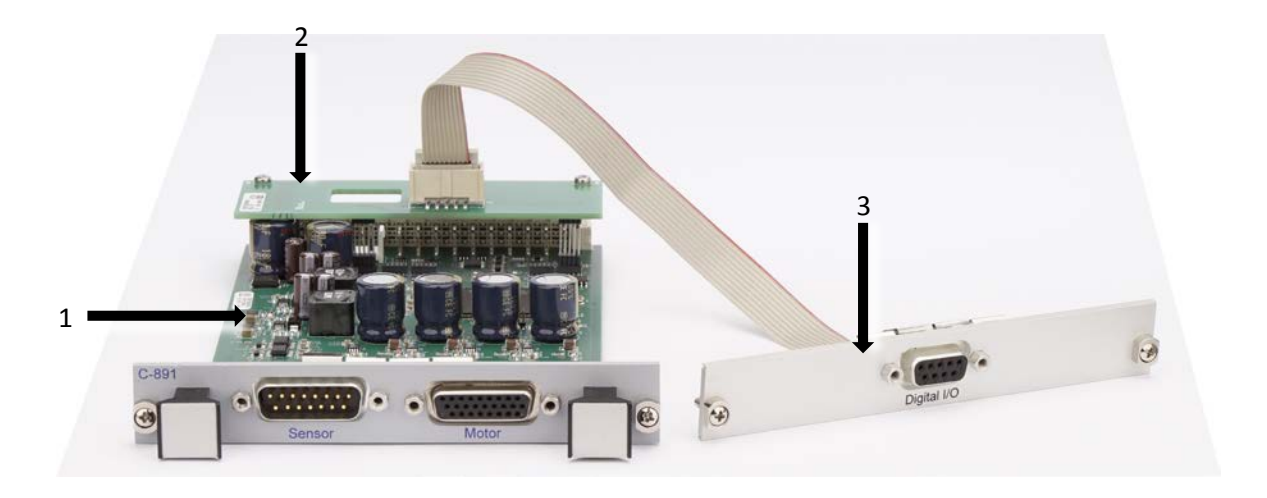

- 1 C-891.11C885 controller module
- 2 C-885.AA01 adapter board
- 3 C-885.iD digital interface module

The adapter board and the interface module are available as accessories (p[. 5\)](#page-4-3).

Installing the interface module is described in the C885T0002 user manual for the C-885 PIMotionMaster.

Install the adapter board as follows:

#### **Requirements**

- $\checkmark$  You have read and understood the safety information (p. [4\)](#page-3-1).
- The C-891.11C885 module is **not** installed in the chassis of C-885 PIMotionMaster.

#### **Tools and accessories**

Suitable screwdriver

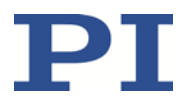

#### **Installing the C-885.AA01 Adapter Board into the C-891.11C885 Module**

- 1. Remove the screws out of the free ends of both hexagonal bolt nuts on the adapter board. Keep the screws at a safe place.
- 2. Put the adapter board carefully onto the C-891.11C885 controller module, see figure.

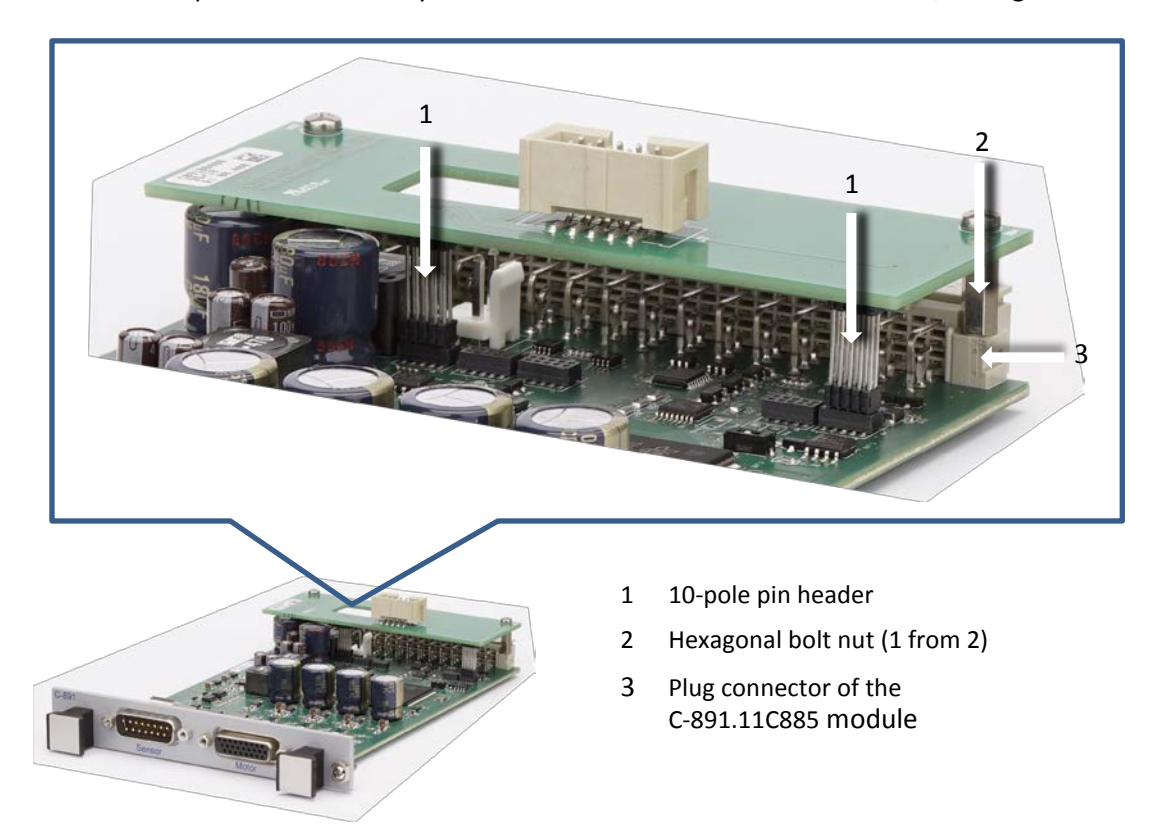

- − Insert the two 10-pole pin headers carefully into the corresponding sockets on the module on the underneath of the adapter board.
- − Make sure that the free ends of the hexagonal bolt nuts for the adapter board are in contact with the holes in the plug connector of the module.
- 3. Insert the screws into the hexagonal bolt nuts on the underneath of the module.
- 4. Check that both 10-pole pin headers are seated properly in the sockets.
- 5. Tighten the screws completely in the hexagonal bolt nuts.

Tighten the screws (1 of 2)

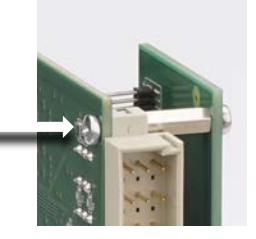

#### MOTION | POSITIONING

C891T0005, applies to C-891.11C885 BRo, 12/5/2019

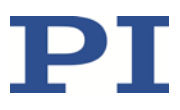

# <span id="page-8-0"></span>**Power Supply**

The maximum current consumption of the C-891.11C885 is 10 A.

 Use a sufficiently rated power adapter for the C-885 PIMotionMaster where the C-891.11C885 is to be installed.

# <span id="page-8-1"></span>**Starting and Operating**

### <span id="page-8-2"></span>**Configuring the C-891.11C885 Module and Operating the C-885 PIMotionMaster Normally**

When starting the C-885 PIMotionMaster for the first time, the C-891.11C885 controller module has to be configured for the connected positioners. Configuring the controller module requires direct communication with the controller module.

In normal operation, the C-885 PIMotionMaster behaves like a "conventional" multi-axis controller, and the parameter settings for the axes cannot be changed.

You will find further information and instructions in the documentation for the C-885 PIMotionMaster (p. [3\)](#page-2-2).

### <span id="page-8-3"></span>**Command Set for the C-891.11C885**

The C-891.11C885 is fully GCS 2.0 compatible.

The commands for the C-891.11C885 are accessible via direct communication with the controller module. You will find further information in the documentation for the C-885 PIMotionMaster (p. [3\)](#page-2-2).

The number of commands and parameters available on the C-891.11C885 controller module may be different from that of the C-891.130300 controller.

- $\triangleright$  Send HLP? to the C-891.11C885 to get a list of available GCS commands.
- $\triangleright$  Send HPA? to the C-891.11C885 to get a list of available parameters.

You will find further information on GCS commands and parameters in the MS251 user manual for the C-891 controller (p. [3\)](#page-2-2).

### <span id="page-8-4"></span>**Updating the Firmware**

If a firmware update is necessary for the C-891.11C885:

 Contact our customer service department (p. [10\)](#page-9-0) to get information on firmware update.

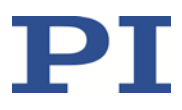

# <span id="page-9-0"></span>**Customer Service Department**

For inquiries and orders, contact your PI sales representative or send us an email [\(service@pi.de\)](mailto:service@pi.de).

If you have questions concerning your system, have the following information ready:

- **Product codes and serial numbers of all products in the system**<br>**Firmware version of the controller (if applicable)**
- Firmware version of the controller (if applicable)<br>Fig. Version of the driver or the software (if applicable
- Version of the driver or the software (if applicable)
- **PC operating system (if applicable)**

# <span id="page-9-1"></span>**Technical Data**

### <span id="page-9-2"></span>**Data Table**

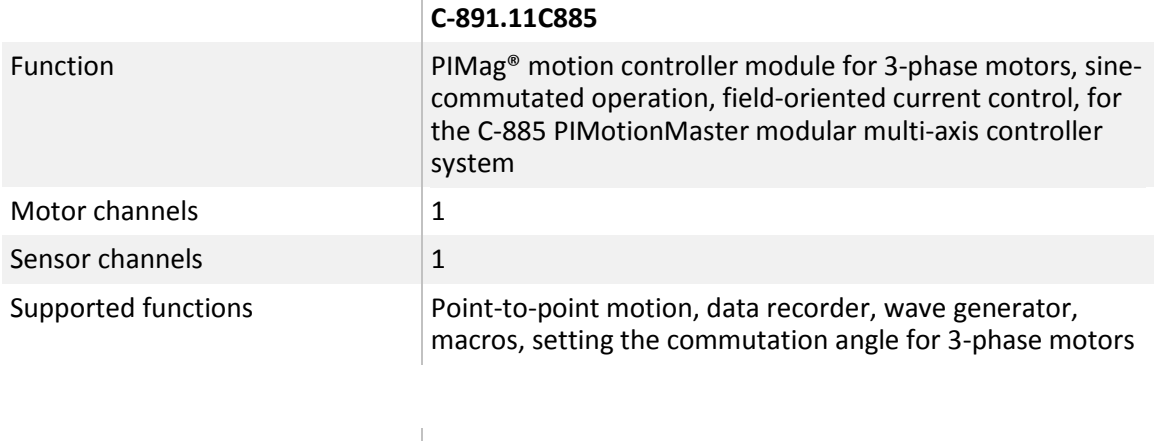

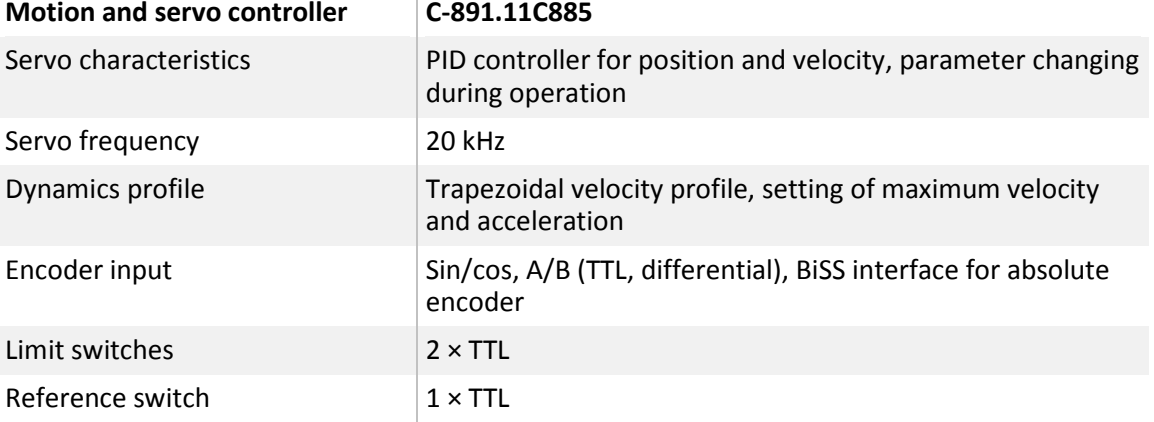

Physik Instrumente (PI) GmbH & Co. KG, Auf der Roemerstr. 1, 76228 Karlsruhe, Germany Page 10 / 16 Phone +49 721 4846-0, Fax +49 721 4846-1019, Emai[l info@pi.ws,](mailto:info@pi.ws) [www.pi.ws](http://www.pi.ws/)

C891T0005, applies to C-891.11C885 BRo, 12/5/2019

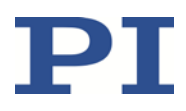

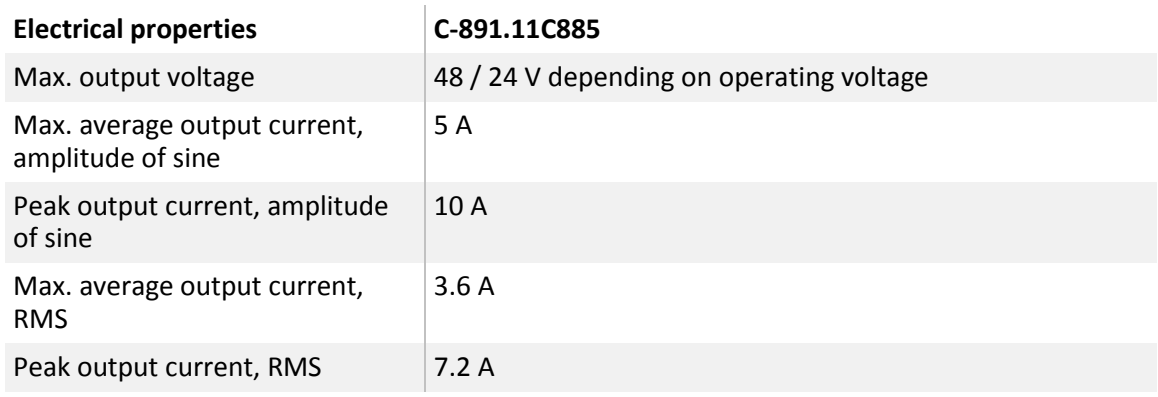

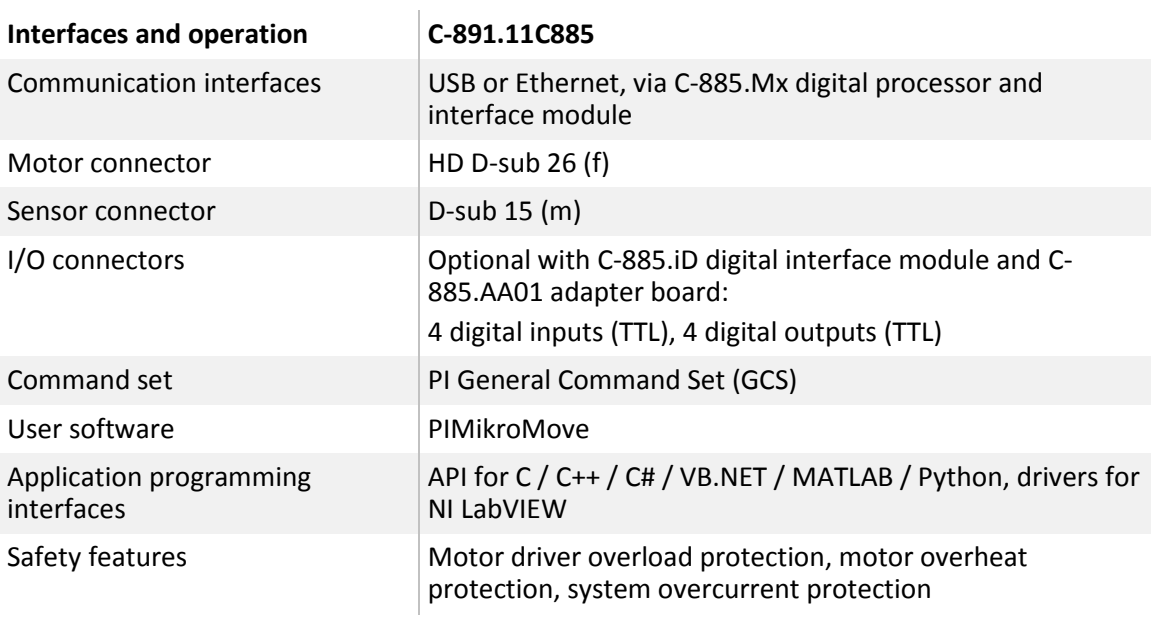

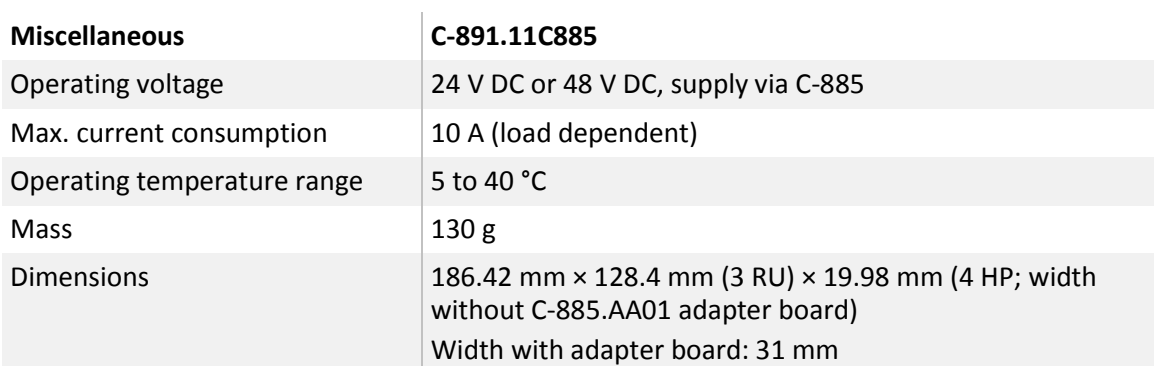

Physik Instrumente (PI) GmbH & Co. KG, Auf der Roemerstr. 1, 76228 Karlsruhe, Germany Page 11 / 16 Phone +49 721 4846-0, Fax +49 721 4846-1019, Emai[l info@pi.ws,](mailto:info@pi.ws) [www.pi.ws](http://www.pi.ws/)

C891T0005, applies to C-891.11C885 BRo, 12/5/2019

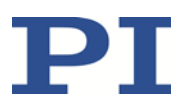

### <span id="page-11-0"></span>**Maximum Ratings**

The C-891.11C885 is designed for the following maximum ratings:

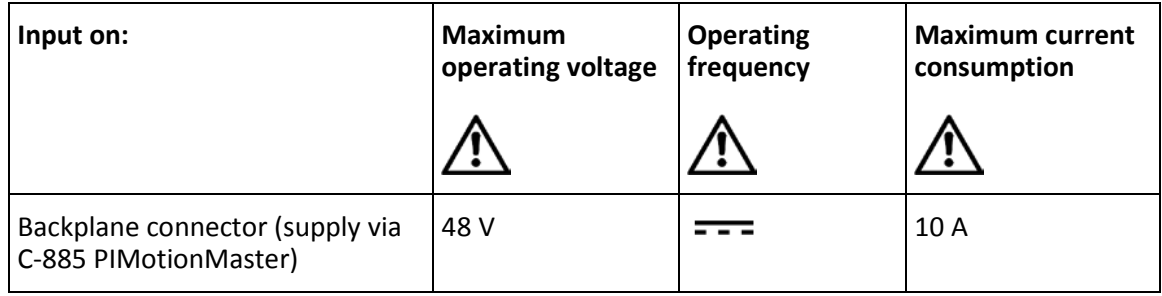

### <span id="page-11-1"></span>**Ambient Conditions and Classifications**

You will find further information in the documentation for the C-885 PIMotionMaster (p. [3\)](#page-2-2).

### <span id="page-11-2"></span>**Dimensions**

Dimensions in mm without C-885.AA01 adapter board.

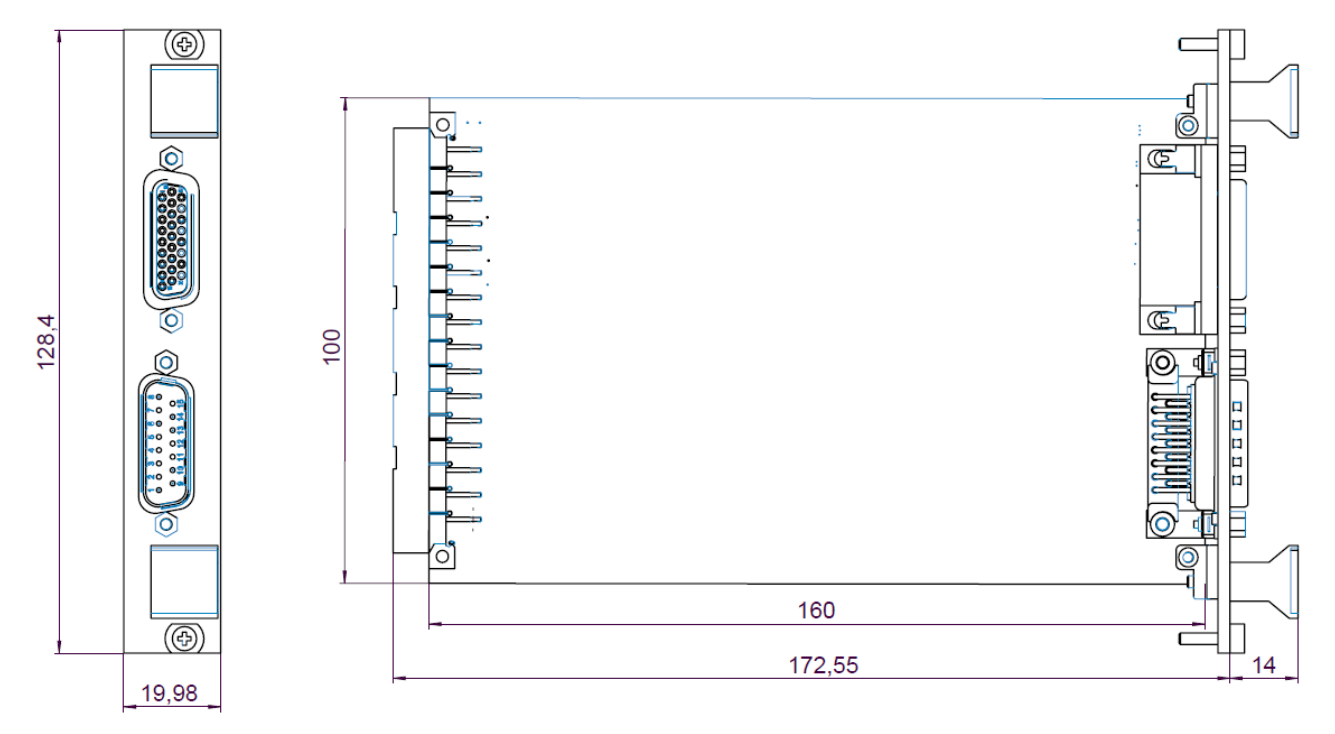

Figure 2: Dimensions of the C-891.11C885

#### Width with adapter board: 31 mm

Physik Instrumente (PI) GmbH & Co. KG, Auf der Roemerstr. 1, 76228 Karlsruhe, Germany Page 12 / 16 Phone +49 721 4846-0, Fax +49 721 4846-1019, Emai[l info@pi.ws,](mailto:info@pi.ws) [www.pi.ws](http://www.pi.ws/)

C891T0005, applies to C-891.11C885 BRo, 12/5/2019

# PT

### <span id="page-12-0"></span>**Motor Pin Assignment**

**HD D-sub 26 (f)**

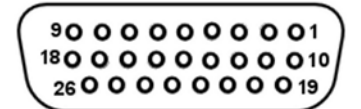

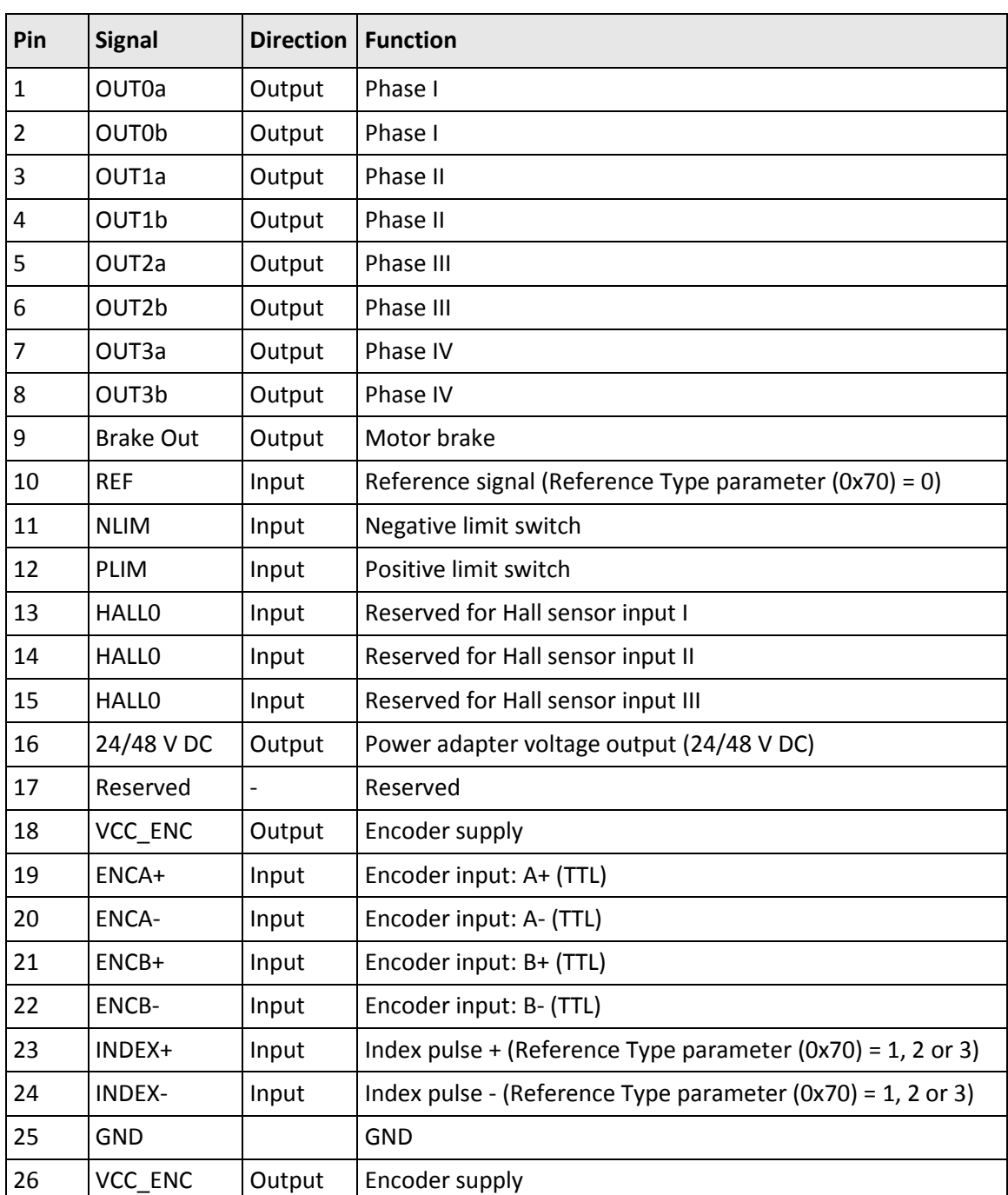

Do not connect anything to reserved pins.

Physik Instrumente (PI) GmbH & Co. KG, Auf der Roemerstr. 1, 76228 Karlsruhe, Germany Page 13 / 16 Phone +49 721 4846-0, Fax +49 721 4846-1019, Emai[l info@pi.ws,](mailto:info@pi.ws) [www.pi.ws](http://www.pi.ws/)

C891T0005, applies to C-891.11C885 BRo, 12/5/2019

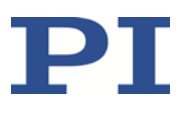

### <span id="page-13-0"></span>**Sensor Pin Assignment**

**D-sub 15 (m)**

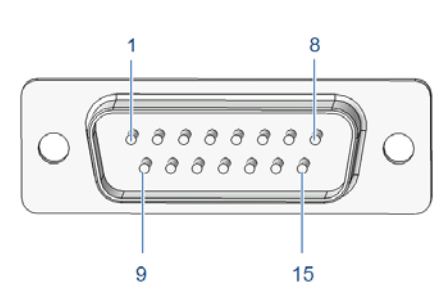

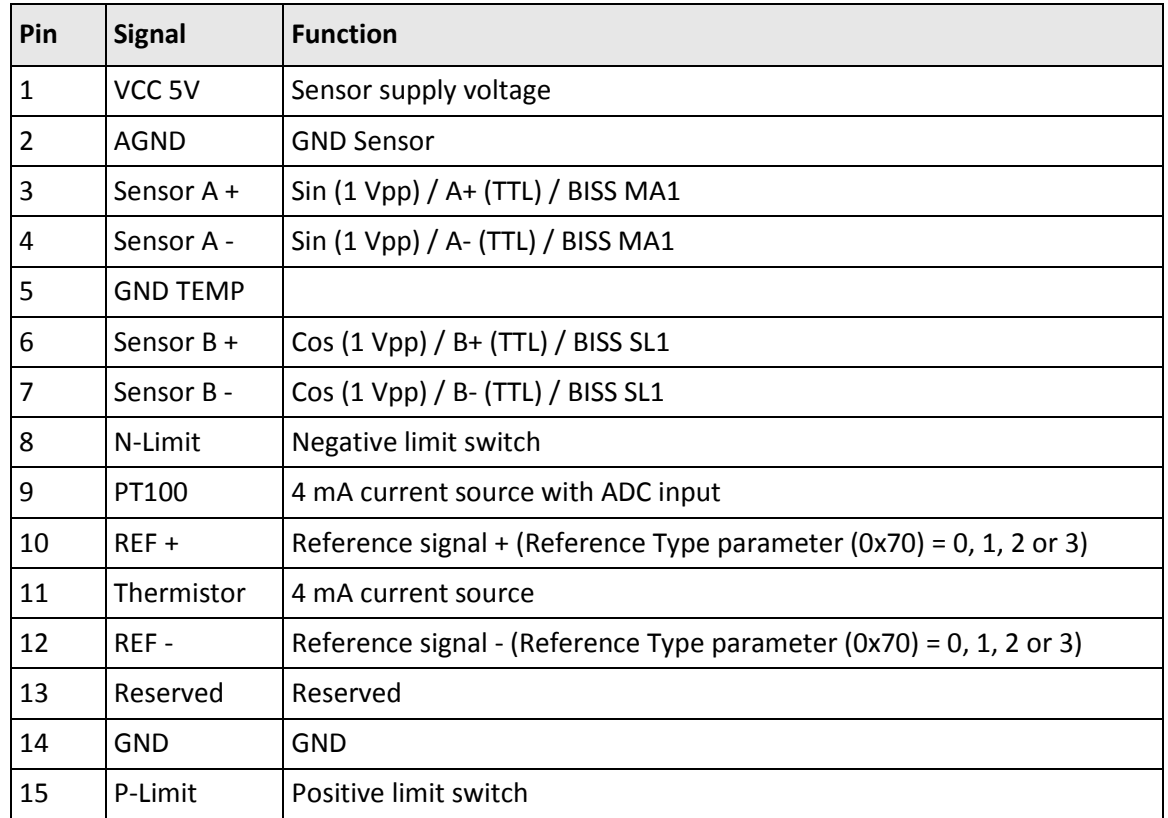

Physik Instrumente (PI) GmbH & Co. KG, Auf der Roemerstr. 1, 76228 Karlsruhe, Germany Page 14 / 16 Phone +49 721 4846-0, Fax +49 721 4846-1019, Emai[l info@pi.ws,](mailto:info@pi.ws) [www.pi.ws](http://www.pi.ws/)

C891T0005, applies to C-891.11C885 BRo, 12/5/2019

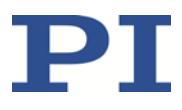

### <span id="page-14-0"></span>**C-885.iD Digital Interface Module Pin Assignment**

The C-885.iD digital interface module is connected to the C-891.11C885 controller module via a ribbon cable and a 10-pole connector strip on the C-885.AA01 adapter board.

You will find details on installing the interface module in the C885T0002 user manual for the C-885 PIMotionMaster.

You will find instructions for installing the C-885.AA01 adapter board on p. [7.](#page-6-2)

#### **Connector: D-sub 9 (f)**

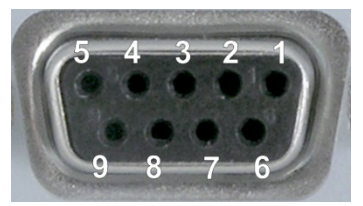

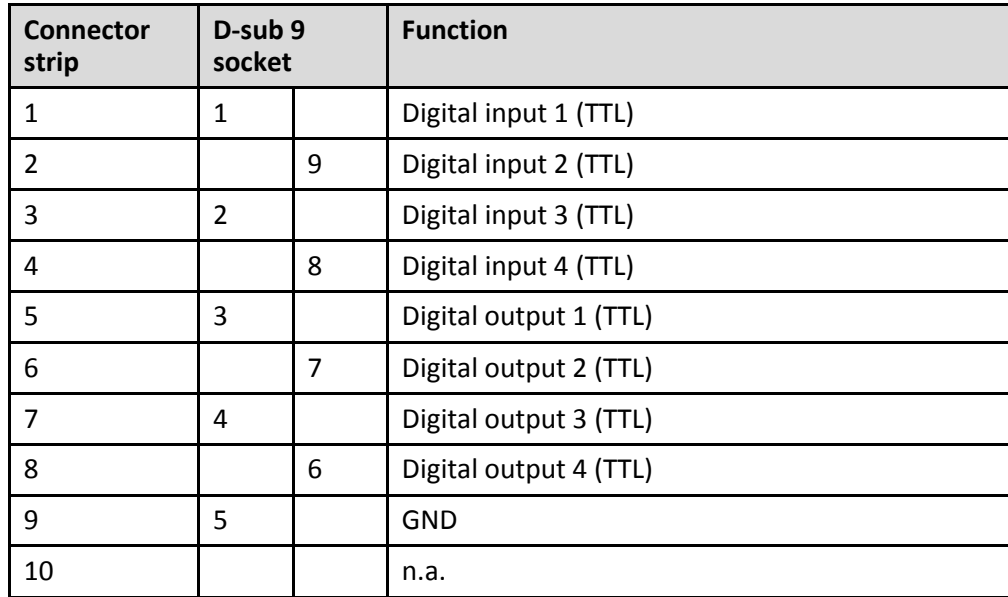

Physik Instrumente (PI) GmbH & Co. KG, Auf der Roemerstr. 1, 76228 Karlsruhe, Germany Page 15 / 16 Phone +49 721 4846-0, Fax +49 721 4846-1019, Emai[l info@pi.ws,](mailto:info@pi.ws) [www.pi.ws](http://www.pi.ws/)

C891T0005, applies to C-891.11C885 BRo, 12/5/2019

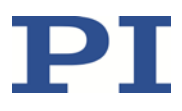

# <span id="page-15-0"></span>**Old Equipment Disposal**

In accordance with the applicable EU law, electrical and electronic equipment may not be disposed of with unsorted municipal waste in the member states of the EU.

Dispose of your old equipment according to international, national, and local rules and regulations.

In order to fulfill the responsibility as the product manufacturer, Physik Instrumente (PI) GmbH & Co. KG undertakes environmentally correct disposal of all old PI equipment made available on the market after 13 August 2005 without charge.

Any old PI equipment can be sent free of charge to the following address:

Physik Instrumente (PI) GmbH & Co. KG

Auf der Roemerstr. 1

D-76228 Karlsruhe, Germany

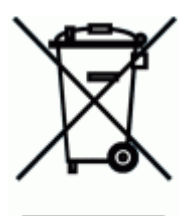

#### MOTION | POSITIONING